## **Υπηρεσία [https://mypassword.unipi.gr](https://mypassword.unipi.gr/)**

Μετά την εγγραφή του στο σύστημα uregister, κάθε χρήστης αποκτά πρόσβαση στην υπηρεσία mypassword, από όπου μπορεί α) να επαναφέρει τον κωδικό του, εάν τον έχει ξεχάσει ή β) να διαχειρίζεται τον κωδικό του, το email και το κινητό τηλέφωνο που έχει δηλώσει.

Στην αρχική οθόνη, ο χρήστης μπορεί είτε να ζητήσει την επαναφορά του κωδικού του («Εχω ξεχάσει τον κωδικό μου») είτε να κάνει εισαγωγή στο σύστημα με τον ιδρυματικό του λογαριασμό.

Για τους φοιτητές του Πανεπιστημίου, αυτό συνεπάγεται ότι από τις 13 Μαΐου 2019 και στη συνέχεια, καταργείται η διαδικασία έκδοσης «Φοιτητικού Σημειώματος» από τη Γραμματεία, που ίσχυε μέχρι τώρα.

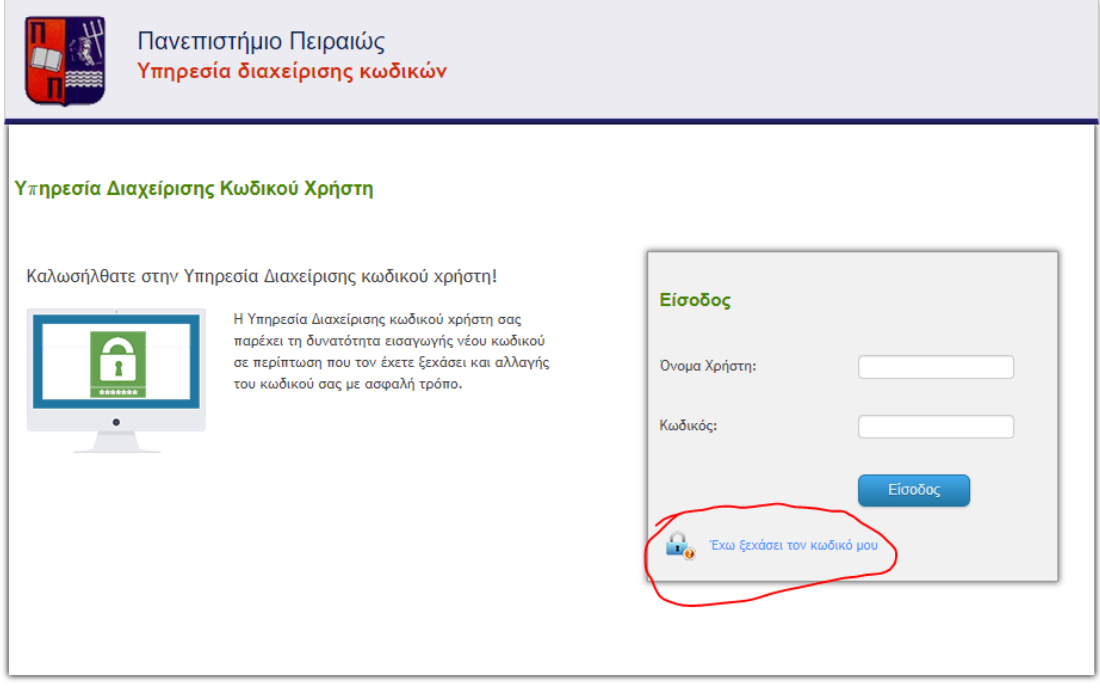

## **Περίπτωση 1:**

Η επιλογή «'Εχω ξεχάσει τον κωδικό μου» οδηγεί στην ακόλουθη οθόνη, όπου ο χρήστης εισάγει το username του και το email ή κινητό που είχε δηλώσει, ώστε να του αποσταλούν εκεί οδηγίες για την επαναφορά του κωδικού του

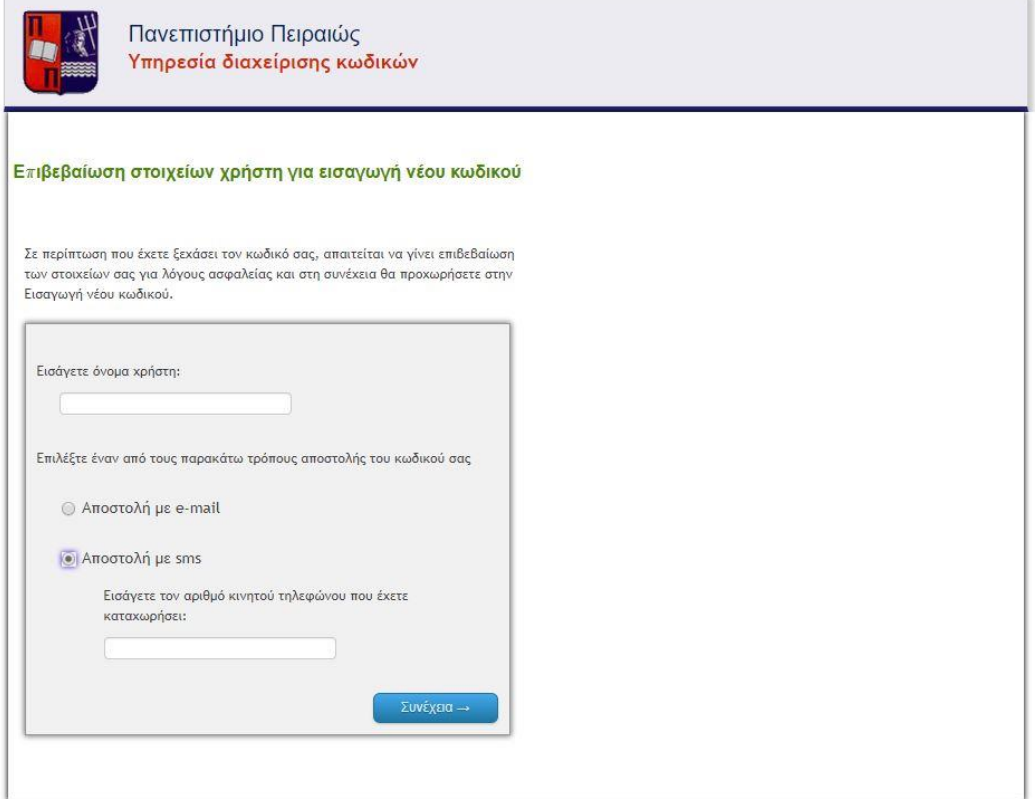

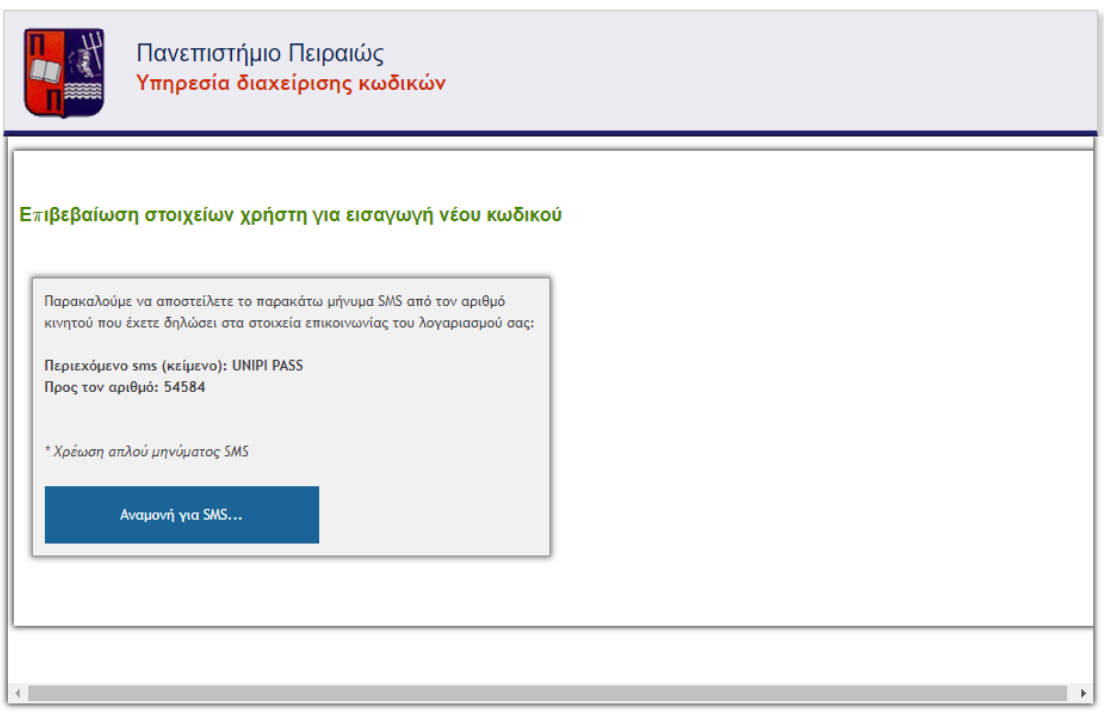

## **Περίπτωση 2:**

Εάν ο χρήστης έχει κάνει εισαγωγή στο σύστημα, τότε εμφανίζεται η ακόλουθη οθόνη:

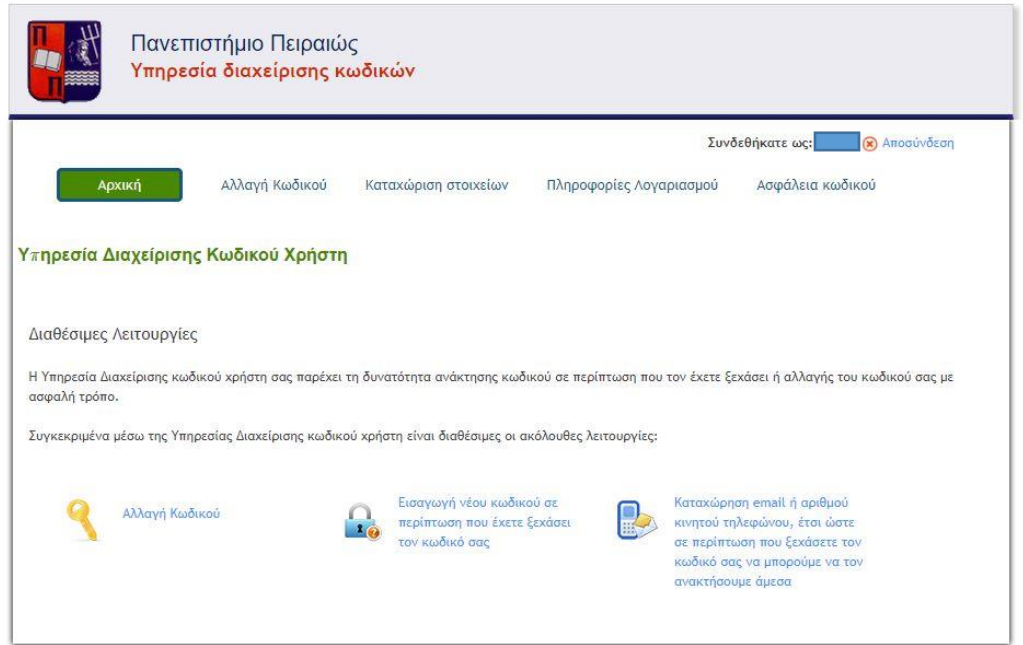

Από την ενότητα «αλλαγή κωδικού» ο χρήστης μπορεί να αλλάξει τον κωδικό του, σύμφωνα με τους κανόνες που αναγράφονται στο αριστερό μέρος της οθόνης:

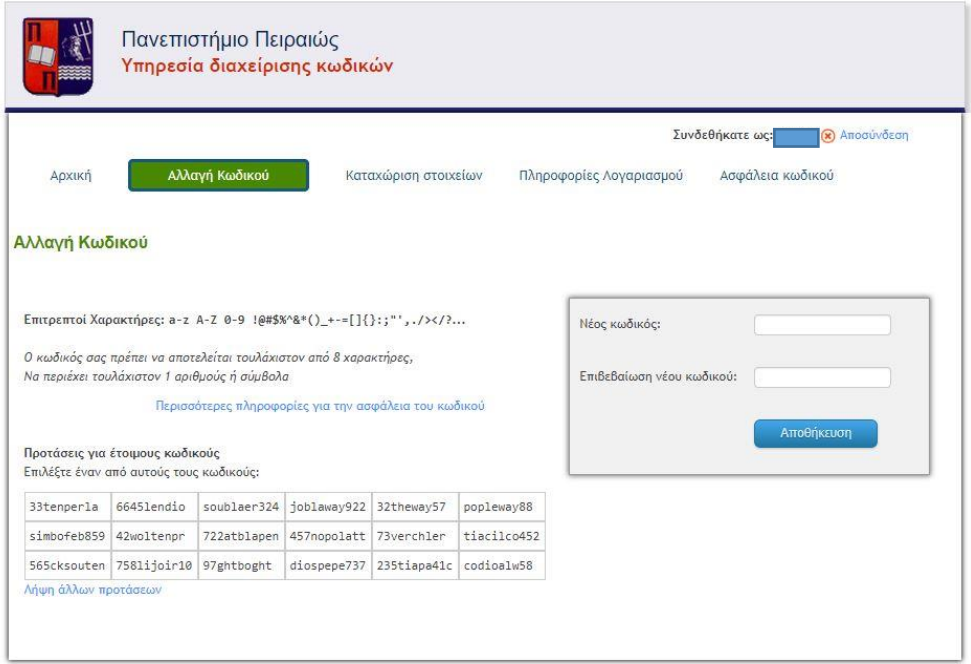

Στην ενότητα «Καταχώρηση στοιχείων» ο χρήστης μπορεί να επικαιροποιήσει το email του ή το κινητό του.

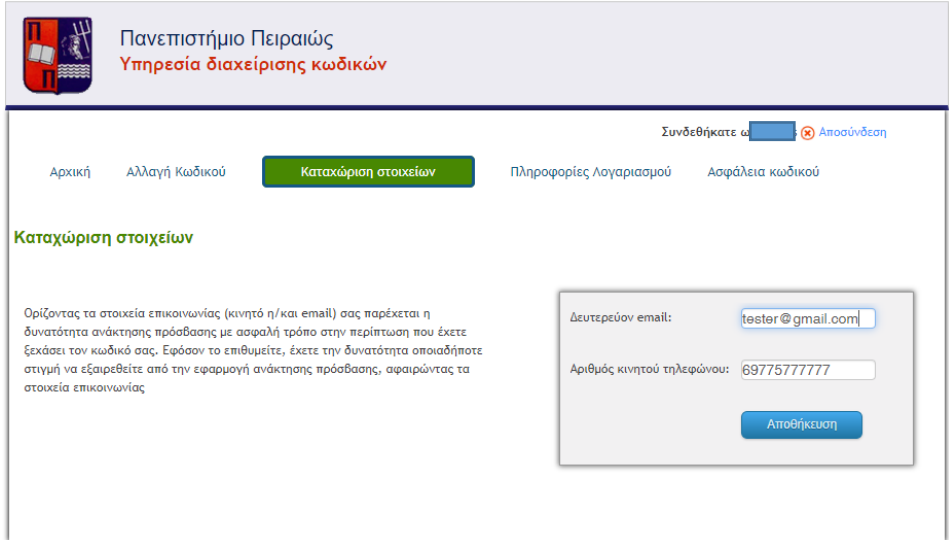

Στην ενότητα «Πληροφορίες Λογαριασμού» ο χρήστης μπορεί να επιβεβαιώσει εάν ο κωδικός του είναι ενεργός ή έχει κλειδωθεί.

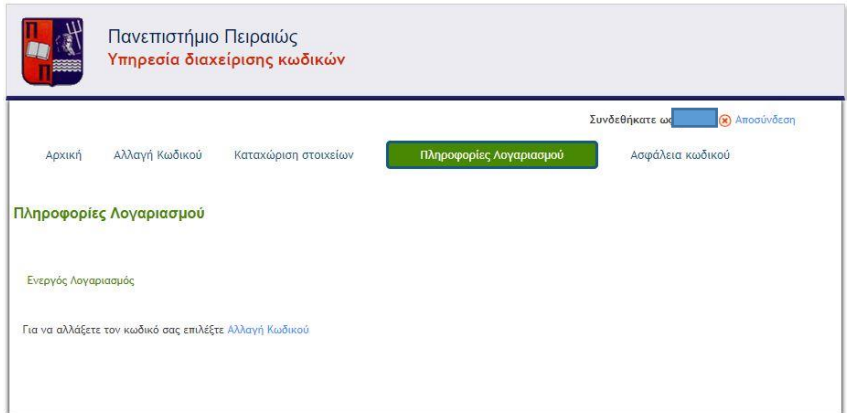

Τέλος, στην ενότητα «Ασφάλεια κωδικού» εμφανίζονται οι κανόνες δημιουργίας του κωδικού πρόσβασης:

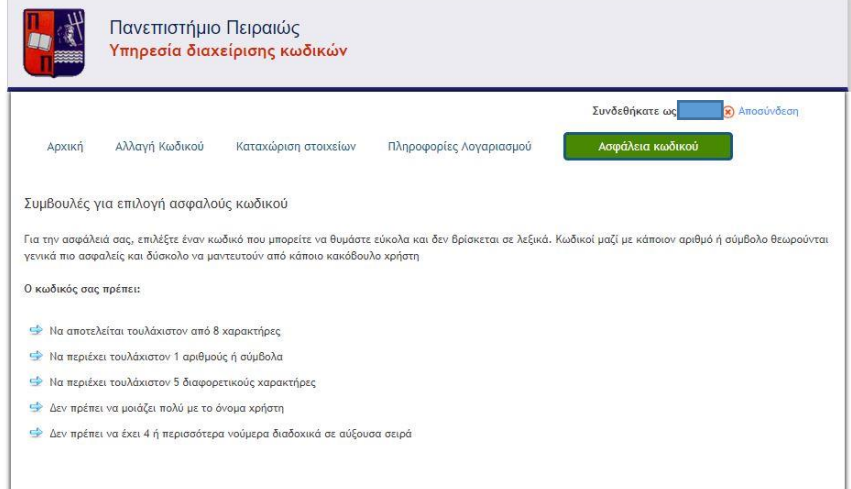